# **Dot Net WindowsForms Job Interview Questions And Answers**

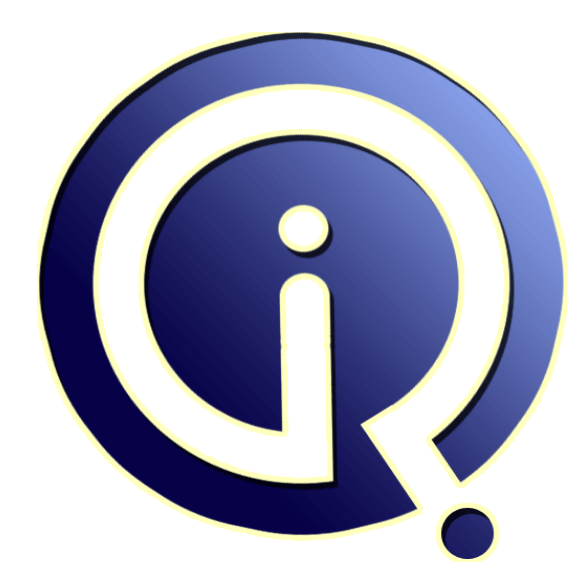

# **Interview Questions Answers**

**https://interviewquestionsanswers.org/**

# **About Interview Questions Answers**

**Interview Questions Answers . ORG** is an interview preparation guide of thousands of Job Interview Questions And Answers, Job Interviews are always stressful even for job seekers who have gone on countless interviews. The best way to reduce the stress is to be prepared for your job interview. Take the time to review the standard interview questions you will most likely be asked. These interview questions and answers on Dot Net WindowsForms will help you strengthen your technical skills, prepare for the interviews and quickly revise the concepts. 

If you find any **question or answer** is incorrect or incomplete then you can **submit your question or answer** directly with out any registration or login at our website. You just need to visit Dot Net WindowsForms Interview Questions And Answers to add your answer click on the *Submit Your Answer* links on the website; with each question to post your answer, if you want to ask any question then you will have a link *Submit Your Question*; that's will add your question in Dot Net WindowsForms category. To ensure quality, each submission is checked by our team, [before it](https://interviewquestionsanswers.org/_Dot-Net-WindowsForms) [becomes live. This Dot Net WindowsForms Intervi](https://interviewquestionsanswers.org/_Dot-Net-WindowsForms)ew preparation PDF was generated at **Wednesday 29th November, 2023** 

You can follow us [on FaceBook for latest Jobs, Updates and other interv](https://interviewquestionsanswers.org/_Dot-Net-WindowsForms)iews material. www.facebook.com/InterviewQuestionsAnswers.Org

Follow us on Twitter for latest Jobs and interview preparation guides. [https://twitter.com/InterviewQA](https://www.facebook.com/InterviewQuestionsAnswers.Org)

If you need any further assistance or have queries regarding this document or its material or any of [other inquiry, please do not hesit](https://twitter.com/InterviewQA)ate to contact us.

Best Of Luck.

**Interview Questions Answers.ORG Team https://InterviewQuestionsAnswers.ORG/ Support@InterviewQuestionsAnswers.ORG**

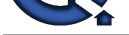

# **Dot Net WindowsForms Interview Questions And Answers Guide.**

## **Question - 1:**

Suppose I am implementing one windows form. I am inserting some values into ms access. In that table 5 columns there. But I want to insert three columns only. when I am clicking another button then other two values also insert into that table?

#### **Ans:**

first time insetr five columns but two columns are empty value thats null value when we click another button update query is used insert remaining columns (where condition filled columns value)

#### **View All Answers**

# **Question - 2:**

[In](https://interviewquestionsanswers.org/)dex Creek Suppose I have two combobox .. and i have some items in both combobox now i need to check the item in both combobox if same item is Present in both combobox i need to display that item in message box?

### **Ans:**

For inti As Integer = 0 To ComboBox1.Items.Count For intj As Integer = 0 To ComboBox2.Items.Count If ComboBox1.Items(inti).ToString = ComboBox2.Items(intj).ToString Then MessageBox.Show(ComboBox1.Items(inti)) End If Next Next

#### **View All Answers**

#### **Question - 3:**

How to create a set up in vb.net for desktop application please say steps with examples?

#### **Ans:**

1.Goto file<new project<select setup and deployment in the template 2.Add your project by right click the project that u newly created(In Solution Explorer) 3.Add Project ouput and localised resources by right clicking the existing project in solution explorer 4.Finally build the project (or) Take a Setup project from Visual Studio Deployment Projects. By default you will get. File System on Target Machine Different Editors in Setup project 1. File System on Target Machine. 2. Registry on Target Machine 3. File Types 4. User Interface 5. Custom Actions 6. Launch Conditions **View All Answers**

### **Question - 4:**

Explain something about crystal report in brief?

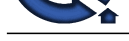

#### **Ans:**

Crystal Report[s provides broad data connectivity options](https://interviewquestionsanswers.org/_Dot-Net-WindowsForms)  making it easy to access enterprise data and satisfy end user information requirements. if u want to use your own SQL commands use the query generation in Crystal Reports

**View All Answers**

#### **Question - 5:**

Write a program to create login form?

### **Ans:**

The following example demonstrates how to use a Login control to provide a user interface to log on to a Web site with sql server database. VB : Imports System.Data , Imports System.Data.SqlClient and Imports System.Web.Configuration , C# : using System.Data; , using System.Data.SqlClient; and using System.Web.Configuration; 1. xml file or web.config <?xml version="1.0"?> <configuration> <connectionStrings> <add name="ConnectionASPX" connectionString="Data Source=.SQLEXPRESS;AttachDbFilename=|DataDirectory|Northwi nd.mdf;Integrated Security=True" providerName="System.Data.SqlClient"/> </connectionStrings>

#### </configuration>

2. how-to-login-with-sql-server-c.aspx (Design Page) <%@ Page Language="C#" AutoEventWireup="true" CodeFile="howto-login-with-sql-server-c.aspx.cs" Inherits="how\_to\_login\_with\_sql\_server\_c" %> <!DOCTYPE html PUBLIC "-//W3C//DTD XHTML 1.0 Transitional//EN" "http://www.w3.org/TR/xhtml1/DTD/xhtml1 transitional.dtd"> <html xmlns="http://www.w3.org/1999/xhtml"> <head runat="server"> <title>how to login with sql server database</title> </head> <body> <form id="form1" runat="server"> <div> <asp:Login ID="Login1" runat="server" BackColor="#FFFBD6" BorderColor="#FFDFAD" BorderPadding="4" BorderStyle="Solid" BorderWidth="1px" Font-Names="Verdana" Font-Size="0.8em" ForeColor="#333333" OnAuthenticate="Login1\_Authenticate" TextLayout="TextOnTop" Width="293px" Height=" $172px$ "> <TitleTextStyle BackColor="#990000" Font-Bold="True" Font-Size="0.9em" ForeColor="White" /> <InstructionTextStyle Font-Italic="True" ForeColor="Black" /> <TextBoxStyle Font-Size="0.8em" /> <LoginButtonStyle BackColor="White" BorderColor="#CC9966" BorderStyle="Solid" BorderWidth="1px" Font-Names="Verdana" Font-Size="0.8em" ForeColor="#990000" /> </asp:Login> </div> </form> </body> </html> 3. how-to-login-with-sql-server-c.aspx.cs (Code Behind C# Language) using System; using System.Collections; using System.Configuration; using System.Data; using System.Linq; using System.Web; using System.Web.Security; using System.Web.UI; using System.Web.UI.HtmlControls; using System.Web.UI.WebControls;

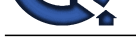

```
Indigense The Control of the Control of The Control of The Control of The Control of The Control of The Control of The Control of The Control of The Control of The Control of The Control of The Control of The Control of 
using System.Web.UI.WebControls.WebParts;
using System.Xml.Linq;
using System.Data;
using System.Data.SqlClient;
using System.Web.Configuration;
public partial class how_to_login_with_sql_server_c : 
System.Web.UI.Page
{
    protected void Login1_Authenticate(object sender, 
AuthenticateEventArgs e)
\{ string username = Login1.UserName;
      string pwd = Login1.Password;
      string strConn;
      strConn = WebConfigurationManager.ConnectionStrings
["ConnectionASPX"].ConnectionString;
      SqlConnection Conn = new SqlConnection(strConn);
      Conn.Open();
      string sqlUserName;
      sqlUserName = "SELECT UserName,Password FROM 
UserName ";
      sqlUserName += " WHERE (UserName ='" + username 
+ "')";
     sqlUserName += " AND (Password = " + pwd + "')";
      SqlCommand com = new SqlCommand(sqlUserName, Conn);
      string CurrentName;
      CurrentName = (string)com.ExecuteScalar();
      if (CurrentName != null)
\left\{\begin{array}{ccc} \end{array}\right\} Session["UserAuthentication"] = username;
        Session.Timeout = 1:
         Response.Redirect("how-to-StartPage.aspx");
 }
      else
\{ \cdot \cdot \cdot \cdot \cdot \cdot \cdot \cdot \cdot \cdot \cdot \cdot \cdot \cdot \cdot \cdot \cdot \cdot \cdot \cdot \cdot \cdot \cdot \cdot \cdot \cdot \cdot \cdot \cdot \cdot \cdot \cdot \cdot \cdot \cdot \cdot 
         Session["UserAuthentication"] = "";
 }
 }
}
View All Answers
```
# **Question - 6:**

Explain How to add resources during runtime?

#### **Ans:**

Call the GetLocalResourceObject or GetGlobalResourceObject method to read specific resources from a global or local resource file

The GetGlobalResourceObject method takes the name of a resource class and the resource ID. The class name is based on the resx file name. For example, the file

WebResources.resx, and all associated localized files, are referenced by the class name WebResources.

The GetLocalResourceObject method takes a resource name representing a ResourceKey property.<br>Button1.Text = GetLocalResourceObject("Button1.Text").ToString();

 $\text{GetLocalResourceObject("Button1.Text").ToString();}$ Button2.Text = (String)GetGlobalResourceObject(

"WebResourcesGlobal", "Button2.Text");

A local default resource file stored in the special App\_LocalResources folder is named according to the ASP.NET page. For example, if the following code is used in a Default.aspx page, the resource file must be named Default.aspx.resx. For this example, add a string resource to this file named Button1.Text with the value "Found Resources".

A global default resource file that is stored in the special App\_GlobalResources folder is named WebResourcesGlobal.resx. Add a string resource named LogoUrl with the value "Found Resources".

**View All Answers**

#### **Question - 7:**

Explain HOW TO NET FORMS THE WINDOWS?

#### **Ans:**

Windows Forms: is the name given to the graphical application programming interface (API) included as a part of Microsoft .NET Framework, providing access to native Microsoft Windows interface elements by wrapping the extant Windows API in managed code.

#### **View All Answers**

#### **Question - 8:**

Where to use NEW keyword other than create instance?

# **[Ans:](https://interviewquestionsanswers.org/__Explain-HOW-TO-NET-FORMS-THE-WINDOWS)**

Hiding of base class method (non abstract method) can be done just by giving an implementation in the derived class. The "new" keyword is not necessary. You can add the "new" keyword to prevent a warning message during compilation.

#### **View All Answers**

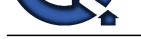

# **Question - 9:**

How to split a [column header in gridview using C#.net?](https://interviewquestionsanswers.org/_Dot-Net-WindowsForms)

#### **Ans:**

this can be done at client side, if u have a fixed format by , creating a html table format in grid's "header template" and in item template.

**View All Answers**

#### **Question - 10:**

How to find the current record position in data control?

**Ans:** AbsolutePosition **View All Answers**

#### **Question - 11:**

How many number of events does the Timer controls?

**Ans:** 2 events, one is disposed , second one is tick event **View All Answers**

#### **Question - 12:**

Which property is used to lock a textbox to enter data?

#### **Ans:**

TextBox.Enabled = True; This property is used to lock the text box to enter data. **View All Answers**

### **Question - 13:**

What is the need of z-order method?

#### **Ans:**

Z order method is the use of the show the design of the output form to use z order technique. z order technique is Show view of the Z corner to print the z style. Z order is Access the data in the two dimension Array to access data Ex: 1234 5678 9065 call Z order method to pass order For ex: pass 3 then output is 1396 to Access four corner of the z order **View All Answers**

#### **Question - 14:**

What is the difference between Listindex and Tab index?

#### **Ans:**

Listindex : This property is used to check the index value of the items in the Listbox Tabindex : This property is used to set the flow of controls in the form when we press the tab button. **View All Answers**

#### **Question - 15:**

Which property of menu cannot be set at run time?

#### **[Ans:](https://interviewquestionsanswers.org/__What-is-the-difference-between-Listindex-and-Tab-index)**

Item property cannot be set at runtime. **View All Answers**

# **Question - 16:**

What is the Difference between listbox and combo box?

# **[Ans:](https://interviewquestionsanswers.org/__Which-property-of-menu-cannot-be-set-at-run-time)**

In List Box we have to choose one of the option from the drop down list

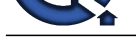

#### In Combo just like radio button we have to choose any one

**View All Answers**

# **Question - 17:**

What are the new events in textbox that has been included in VB?

#### **Ans:**

validate event to cntrl **View All Answers**

## **Question - 18:**

How insert record in the database?

### **Ans:**

insert into <tablename> values (Parm1,parm2....) **View All Answers**

#### **Question - 19:**

How save rerecord in the database?

# **Ans:**

Dim Query Query="insert into TableName(username)values('" & txt\_username.text & "')" Dim cmd as sqlclient.sqlcommand=new sqlclient.sqlcommand(Query,connection) cmd.ExecuteNonquery() **View All Answers**

#### **Question - 20:**

How barcode create in the report?

# **Ans:**

Its very easy. 1-Take a barcode font like we used Arial, Time new Roman 2-Install this font at window fonts directory 3-Use Steric (\*) at both ends of a field of Report with the help of double/single commas 4.Change this field Font Like from Time new roman to Barcode font e.g Bar is field that contain digit from 1 to 8 as shown below \*12345678\* After changing font these digit were converted into Black Lines mean barcode ||||||||||||||| 5-Take print of barcode and enjoy.

#### **View All Answers**

#### **Question - 21:**

How to get records from a database?

#### **Ans:**

You have to get the "dotnet driver" of the database (or any other datasource) you want to access to. For example: MySQL: Connector/Net Access: Microsoft Access Driver Oracle: Oracle Data Access Components (ODAC) Afterwards you build a connection string to tell your programm which driver you want to use and where the datasource can be found, for example: public const string DB\_CONN\_STRING = "Driver={Microsoft Access Driver (\*.mdb)}; "+ "DBQ=D:\CS\TestDbReadWrite\SimpleTest.mdb"; Afterwards you just have to open a connection to the database using the previously created connection string and send a query to the database to get the record: ADOConnection conn = new ADOConnection(DB\_CONN\_STRING); conn.Open(); ADODataReader dr; ADOCommand cmd = new ADOCommand( "SELECT \* FROM <table>", conn ); cmd.Execute(out dr); while (dr.Read()){ ....}

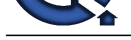

#### **View All Answers**

# **Microsoft .Net Technologies Most Popular & Related Interview Guides**

- 1 : **MSF Interview Questions and Answers.**
- **2 : .Net Architecture Interview Questions and Answers.**
- **3 : [ASP.Net MVC Interview Questions and](https://interviewquestionsanswers.org/_Microsoft-Solution-Framework-MSF) Answers.**
- **4 : [Entity Framework Interview Questions and Answers](https://interviewquestionsanswers.org/_Dot-Net-Architecture).**
- **5 : [C# \(Sharp\) Programming Language Interview Qu](https://interviewquestionsanswers.org/_ASP-Dot-Net-MVC)estions and Answers.**
- **6 : [VB .Net Interview Questions and Answers.](https://interviewquestionsanswers.org/_Entity-Framework)**
- **7 : [ADO.NET Interview Questions and Answers.](https://interviewquestionsanswers.org/_C-Sharp-Programming-Language)**
- **8 : [WCF \(Windows Communication Foundatio](https://interviewquestionsanswers.org/_VB-dot-Net)n) Interview Questions and Answers.**
- **9 : [Crystal Reports Interview Questions and Answ](https://interviewquestionsanswers.org/_ADO-dot-NET)ers.**
- **10 [: .Net Database Interview Questions and Answers.](https://interviewquestionsanswers.org/_WCF-Windows-Communication-Foundation)**

**Follow us on FaceBook ww[w.facebook.com/InterviewQuestionsAnswers.Org](https://interviewquestionsanswers.org/_dot-Net-Database)**

**Follow us on Twitter [https://twitter.com/InterviewQA](https://www.facebook.com/InterviewQuestionsAnswers.Org)**

**For any inquiry please do not hesitate to contact us.**

**Interview Questions Answers.ORG Team https://InterviewQuestionsAnswers.ORG/ support@InterviewQuestionsAnswers.ORG**